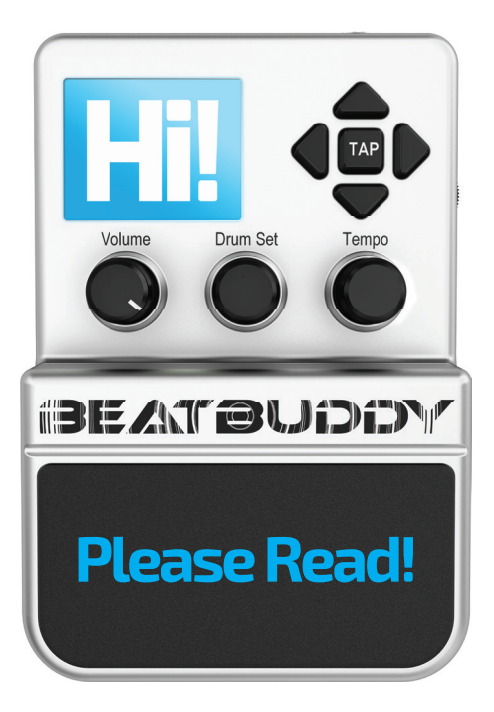

# orwatch myBeatBuddy.com/start

# **Congratulations and thank you for purchasing your BeatBuddy!**

We're always improving the BeatBuddy with free updates. To make the most of your BeatBuddy, including new features, visit myBeatBuddy.com/firmware

This is the **Quick Start Guide**.

If you need more detailed information, please read our full Manual available at myBeatBuddy.com/downloads

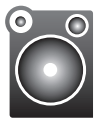

# **Sound Quality**

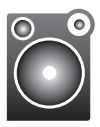

**The BeatBuddy sounds best when played through a full-range, neutral stereo sound system.**

Many guitar and bass amps are either not full range (they muffle the higher frequencies) and/or provide distortion which lowers the quality of the BeatBuddy's sound. Acoustic guitar amps, PA systems, and home stereos tend to be neutral and full-range. If you're unsure about your sound system, listen to the BeatBuddy with high quality headphones to hear what it should sound like.

Tip: Plug BeatBuddy's headphone port into your home stereo or your amp's aux jack, if available.

## The BeatBuddy does not change your instrument's sound!

The input jacks are there in case you want to put both the BeatBuddy and your instrument sounds into the same sound system without the need for a mixer.

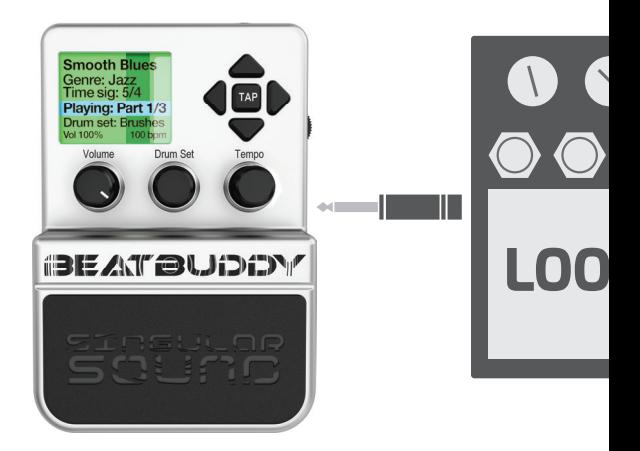

If you are plugging other pedals into the BeatBuddy, the BeatBuddy should be **last** on the pedal effects chain, after the looper, so that the BeatBuddy's sound isn't affected by your other pedals.

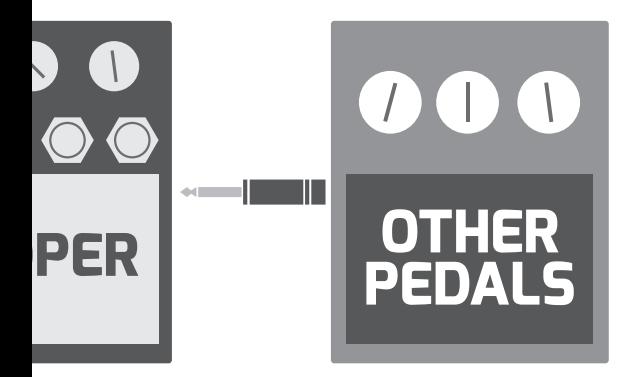

You do NOT need to have an instrument plugged into the BeatBuddy for it to produce sound.

First tap: Start beat (with optional intro fill) Tap once: Insert fill (different fill each time) **Hold down:** Begin transition **Release:** End transition, advance to next song part **Double tap:** End song (with optional outro fill) When no song is playing: Hold down to enter tap tempo mode

EAN ELIDE

## When song is playing: Pause/unpause beat When no song is playing: Advances to next song/folder Hold to exit folder (tap BeatBuddy pedal to select song/folder)

Inserts accent hit (can be any sound & different for each song part) **Option\*:** Dedicated tap tempo

BIE AT BLIDET

\*Footswitch functions can be changed in the Settings menu by pressing the Drum Set and Tempo knobs at the same time

FOOTSWITCH

#### 1. Visual Metronome:

Shows where the beat is in the measure

- $2<sup>1</sup>$ Name of song
- $\overline{3}$ . Folder where song is stored
- $\sqrt{2}$ Time signature of beat
- 5. Playback status
- 6. Drumset currently selected
- $7<sup>1</sup>$ Volume and tempo values

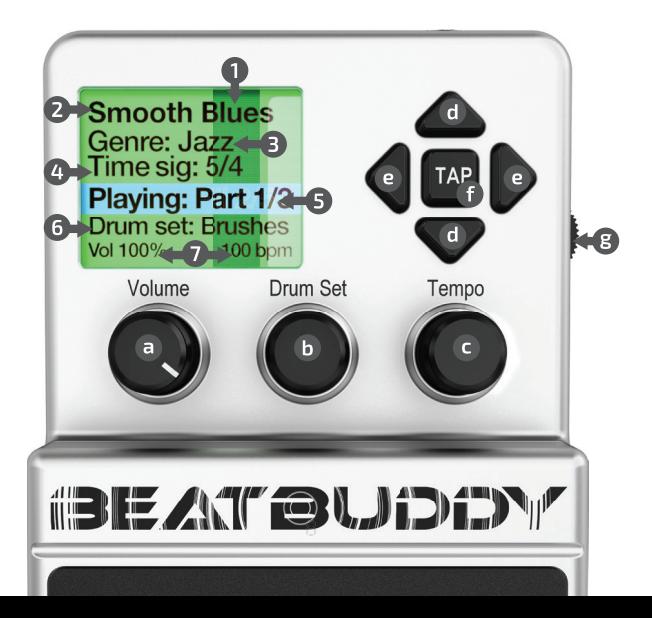

- **a. Volume knob**: Adjusts the volume of the beats. Does not affect the sound level of any instrument that is plugged into the **BeatBuddy**
- **b. Drum Set knob:** Changes the drum set (sounds) being played by the beat. Rotate to scroll, press to select. Hold to save as default drum set.
- **c. Tempo knob:** Changes the tempo (speed) of the beat, measured by BPM (Beats Per Minute). Hold to save as default tempo.
- **d. Up/Down arrows:** Scroll up and down in the screen menu
- **e. Left/Right arrows:** Selects folder/song (right arrow) exits folder (left arrow)
- **f. Tap button:** Enters Tap Tempo mode: Press the button or pedal to the tempo of a song, and the BeatBuddy will calculate the tempo BPM
- **g. Headphones Volume:** Controls the volume sent to the headphones jack (including beats and any instrument sound, if present)

#### **Footswitch attachment**

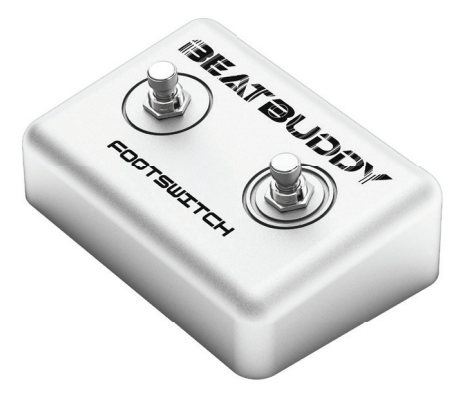

We highly recommend that you use the official BeatBuddy footswitch (sold separately). We designed it to be whisper quiet, withstand the heavy use of a BeatBuddy performance, and the momentary switches are capable of functions (such as hold) that are impossible in latching footswitches.

# **SD Card**

All of the BeatBuddy's content (beats, drum sets, settings) are stored on the SD card. The SD card must be properly inserted into the BeatBuddy for it to work.

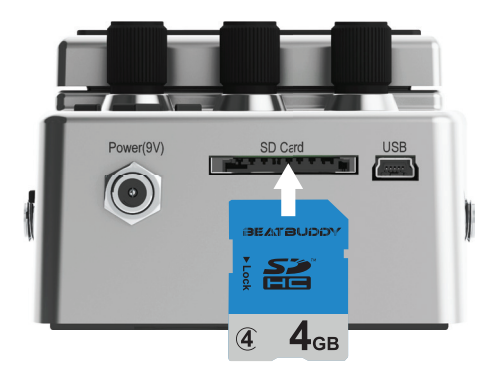

If you lose your SD card, you can download the default BeatBuddy content to put on a new SD card at myBeatBuddy.com/downloads

# **Download BeatBuddy Manager:**  myBeatBuddy.com/downloads

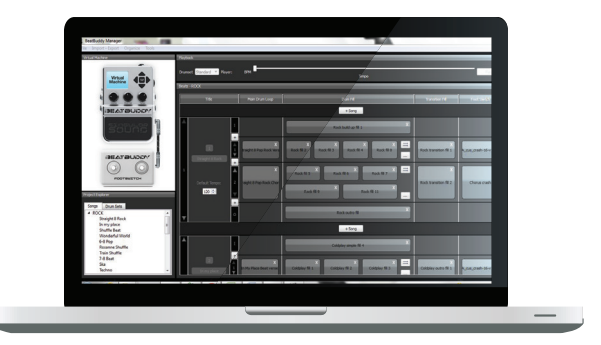

The BeatBuddy Manager software allows you to re-arrange your BeatBuddy content, load content that you have downloaded from the BeatBuddy Library or from the user forum as well as create your own songs using General MIDI files and create your own drum sets using WAV files.

## **Download premium new content:**  myBeatBuddy.com/library

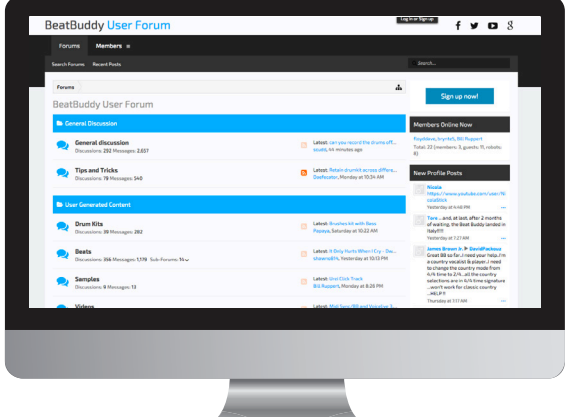

**Share** the content you create, **Discover** user-generated content, & **Discuss** ways to use the BeatBuddy on our community forum: myBeatBuddy.com/forum

**We're here for you**

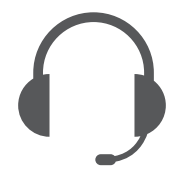

support@singularsound.com

**Please note:** If your BeatBuddy starts acting strange, try unplugging for a minute then plugging it back in.

If that doesn't work, the files on the SD card may have been corrupted and you must replace all the files on the SD card with the SD Card Backup files available at: myBeatBuddy.com/downloads

### **Warranty**

Your BeatBuddy comes with a 2 year limited warranty on parts and workmanship from the date of purchase. During this period we will repair or replace (at our option) defective units free of charge.

The warranty remains valid only if the serial number on the unit is not defaced or removed. It does not cover damage due to misuse, unauthorized tampering, accident or neglect.

# **Get a FREE Drum Set from the** BIE AKITO WIDED PREMIUM CONTENT LIBRARY

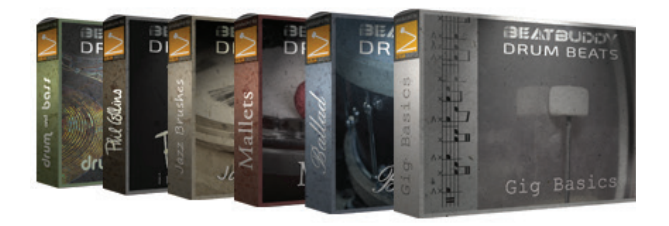

Validate your warranty and receive a **FREE** bonus drum set from the **BeatBuddy Premium Content Library!** 

Just register your BeatBuddy within 30 days of purchase at myBeatBuddy.com/warranty